# **PERANCANGAN APLIKASI PEMBELAJARAN METODE GAUSS-JORDAN DAN METODE GAUSS-SEIDEL BERBASIS WEB**

**Oki Andyono<sup>1</sup> , Tony Darmanto<sup>2</sup> , Alfred Yulius Arthadi Putra<sup>3</sup>**

<sup>123</sup>Fakultas Teknologi Informasi, Universitas Widya Dharma Pontianak e-mail: <sup>1</sup>okiandyono26@yahoo.com, <sup>2</sup>tony.darmanto@yahoo.com,<sup>3</sup>alfredyulius703@gmail.com

# *Abstract*

*The influence of information technology provides many changes to human life, especially in the field of education. The numerical method is one branch of mathematics with a lot of methods in it. The Gauss-Jordan method and the Gauss-Seidel method belong to the group of numerical methods used to calculate systems of linear equations. Calculation of the Gauss-Jordan method and the Gauss-Seidel method which is done manually requires time, concentration and high accuracy to obtain accurate results. Therefore, we need an application that can facilitate learning about the Gauss-Jordan method and the Gauss-Seidel method. In designing this learning application, researcher study the literature relating to the Gauss-Jordan method and the Gauss-Seidel method, with data collection techniques used are literature studies that include research reports, scientific journals, scientific books, thesis, e- book, as well as other relevant written sources. Systems analysis techniques used is object-oriented techniques using Unified Modeling Language (UML). Application design techniques used are Visual Studio Code for designing web-based applications, and MySQL for designing databases. The conclusion obtained from the results of this research is that the learning application of the Gauss-Jordan method and the Gauss-Seidel method can display calculation steps from the beginning to obtain accurate results which are also displayed in graphical form.*

*Keywords: Linear Equation System, Learning, Gauss-Jordan Method, Gauss-Seidel Method.*

#### **Abstrak**

Pengaruh teknologi informasi memberikan banyak perubahan pada kehidupan manusia, khususnya dalam bidang pendidikan. Metode numerik merupakan salah satu cabang ilmu dari matematika dengan banyak sekali metode-metode di dalamnya. Metode Gauss-Jordan dan metode Gauss-Seidel termasuk ke dalam kelompok metode numerik yang digunakan untuk menghitung sistem persamaan linear. Perhitungan metode Gauss-Jordan dan metode Gauss-Seidel yang dilakukan secara manual memerlukan waktu, konsentrasi dan ketelitian yang tinggi untuk memperoleh hasil yang akurat. Oleh karena itu, diperlukan sebuah aplikasi yang dapat memudahkan pembelajaran mengenai metode Gauss-Jordan dan metode Gauss-Seidel. Dalam perancangan aplikasi pembelajaran ini, peneliti mempelajari literatur-literatur yang berhubungan dengan metode Gauss-Jordan dan metode Gauss-Seidel, dengan teknik pengumpulan data yang digunakan adalah studi literatur yang meliputi laporan penelitian, jurnal ilmiah, buku-buku ilmiah, skripsi, *e*-*book*, serta sumber-sumber tertulis lainnya yang relevan. Teknik analisis sistem menggunakan teknik berorientasi objek dengan menggunakan *Unified Modeling Language* (UML). Teknik perancangan aplikasi yang digunakan adalah Visual Studio Code untuk merancang aplikasi berbasis *web*, dan MySQL untuk merancang basis data. Kesimpulan yang didapat dari hasil penelitian ini adalah aplikasi pembelajaran metode Gauss-Jordan dan metode Gauss-Seidel dapat menampilkan langkah-langkah perhitungan dari awal hingga memperoleh hasil yang akurat yang juga ditampilkan dalam bentuk grafik.

**Kata Kunci**: Sistem Persamaan Linear, Pembelajaran, Metode Gauss-Jordan, Metode Gauss-Seidel.

# **1. PENDAHULUAN**

Teknologi informasi yang semakin lama semakin maju dan berkembang setiap saat, mempunyai peranan yang sangat penting dalam segala aspek kehidupan. Salah satu pemanfaatan dari teknologi informasi yang berkembang dapat dilihat pada penggunaan aplikasi sebagai alat bantu pembelajaran yang telah meningkat di masyarakat, khususnya bagi kalangan pelajar dan mahasiswa.

Penggunaan aplikasi pembelajaran, seperti aplikasi pembelajaran matematika dalam dunia pendidikan sangatlah membantu. Sebuah aplikasi yang memberikan kemudahan dalam proses pemahaman suatu teori atau metode seperti metode numerik.

Metode numerik merupakan suatu teknik atau metode yang digunakan untuk memformulasikan kasus atau persoalan secara matematik sehingga dapat dipecahkan dengan operasi aritmetika biasa yaitu tambah, kurang, kali dan bagi. Salah satu materi yang dibahas dalam metode numerik yaitu metode Gauss-Jordan dan metode Gauss-Seidel.

Metode Gauss-Jordan dan metode Gauss-Seidel termasuk dalam kelompok yang digunakan untuk pemecahan sistem persamaan linear. Perhitungan yang dilakukan secara manual memerlukan waktu, konsentrasi dan ketelitian yang tinggi, sehingga berdampak pada timbulnya rasa malas bagi pelajar maupun mahasiswa dalam memecahkan sistem persamaan linear dengan menggunakan kedua metode tersebut.

Berdasarkan permasalahan di atas, maka penulis mencoba merancang suatu aplikasi pembelajaran metode Gauss-Jordan dan metode Gauss-Seidel sebagai alat bantu hitung berbasis *web*, yang bertujuan untuk membantu pengguna dalam memahami penerapan metode Gauss-Jordan dan metode Gauss-Seidel dalam memecahkan sistem persamaan linear yang baik.

## **2. METODE PENELITIAN**

2.1 Rancangan Penelitian, Teknik Pengumpulan Data, Teknik Analisis Sistem, dan Teknik Perancangan Aplikasi 2.1.1 Rancangan Penelitian

Dalam penyusunan penelitian ini, peneliti mempelajari literatur-literatur yang berhubungan dengan metode Gauss-Jordan dan metode Gauss-Seidel.

#### 2.1.2 Teknik Pengumpulan Data

Teknik pengumpulan data yang digunakan peneliti adalah studi literatur yang meliputi laporan penelitian, jurnal ilmiah, buku-buku ilmiah, skripsi, *e-book*, serta sumber-sumber tertulis lainnya yang relevan. Peneliti mengumpulkan dan mempelajari literatur-literatur yang berkaitan dengan objek penelitian dengan metode Gauss-Jordan dan metode Gauss-Seidel.

#### 2.1.3 Teknik Analisis Sistem

Teknik analisis sistem yang peneliti gunakan adalah teknik berorientasi objek dengan menggunakan *Unified Modeling Language* (UML). yang berperan untuk mengambarkan prosedur dan aliran data yang terdapat pada perancangan aplikasi pembelajaran metode Gauss-Jordan dan metode Gauss-Seidel.

# 2.1.4 Teknik Perancangan Aplikasi

Teknik perancangan aplikasi yang peneliti gunakan adalah Visual Studio Code untuk merancang aplikasi berbasis web, dan MySQL untuk merancang basis data.

#### 2.2 Landasan Teori

# 2.2.1 Perancangan Sistem

Perancangan sistem mulanya diawali dengan menentukan segala keperluan yang akan memenuhi apa yang dibutuhkan oleh sistem, siapa yang mengambil langkah, dan bagaimana cara menyesuaikannya. [1] Perancangan sistem adalah proses menyusun atau mengembangkan sistem informasi yang baru. <sup>[2]</sup>

# 2.2.2 Perancangan Masukan

Perancangan masukan adalah energi yang dimasukkan ke dalam sistem, yang dapat berupa perawatan (maintenance input), dan masukan sinyal (signal input). [3] Ketika mengevaluasi perancangan input, tim perancangan sistem harus mengidentifikasi jenis input data dan metoda input yang optimal. [4] 2.2.3 Perancangan Keluaran

Perancangan output adalah untuk menentukan sifat, bentuk, isi, dan waktu atau saat pencetakan laporan, dokumen, dan penayangan di layar monitor. [5] Rancangan keluaran mencakup frekuensi laporan (harian, mingguan, dan sebagainya). Bentuk laporan, dan laporan cukup ditampilkan pada layar atau perlu dicetak. [6] 2.2.4 Pembelajaran

Pembelajaran adalah segala daya upaya yang dilakukan oleh pendidik dalam proses pendidikan untuk mengantarkan peserta didiknya dapat mencapai tujuan pendidikan yang dilaksanakan terhadap peserta didik. [7] Pembelajaran merupakan bantuan yang diberikan pendidik agar dapat terjadi perolehan ilmu dan pengetahuan, penguasaan kemahiran dan tabiat, serta pembentukan sikap dan kepercayaan para peserta didik. [8] 2.2.5 Sistem Persamaan Linear

Sistem persamaan linear adalah kumpulan persamaan-persamaan linear yang memiliki variabel-variabel yang sama. [9] Sistem Persamaan Linear (SPL) adalah himpunan berhingga dari persamaan-persamaan linear dalam variabel  $x_1, x_2, x_3, ..., x_n$ . <sup>[10]</sup>

#### 2.2.6Metode Gauss-Jordan

Metode eliminasi Gauss-Jordan adalah pengembangan metode eliminasi Gauss yaitu dengan cara membuat semua diagonal utama bernilai satu, sedangkan yang lain bernilai nol (segitiga bawah maupun segitiga atas bernilai nol). [11] Prosedur umum untuk metode eliminasi Gauss-Jordan ini adalah

a. Ubah sistem persamaan linier yang ingin dihitung menjadi matriks augmentasi (perluasan matriks).

Dari sistem persamaan linier:

$$
a_{11} x_1 + a_{12} x_2 + \ldots + a_{1n} x_n = b_1
$$

$$
a_{21} x_1 + a_{22} x_2 + \ldots + a_{2n} x_n = b_2
$$

.  $a_{m1}$   $x_1$  +  $a_{m2}$   $x_2$  + ... +  $a_{mn}$   $x_n$  =  $b_m$ 

Menjadi matriks augmentasi:

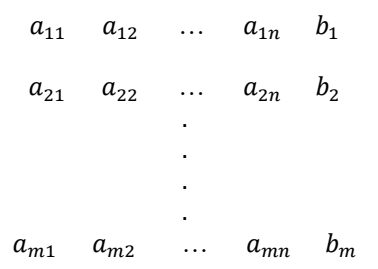

- b. Lakukan operasi baris elementer pada matriks augmentasi (A|b) untuk mengubah matriks A menjadi dalam bentuk baris eselon yang tereduksi. Proses mereduksi baris di dalam matriks yang diperbesar yang bersesuaian dengan pengerjaan pada sistem persamaan disebut operasi baris elementer, yaitu:
	- 1) Kalikan sebuah baris dengan konstanta tertentu yang tidak sama dengan nol.
	- 2) Pertukaran dua baris.
	- 3) Tambahkan kelipatan suatu baris kepada baris yang lain. [12]
- 2.2.7Metode Gauss-Seidel

Iterasi Gauss-Seidel sebagai metode penyelesaian persamaan linear tidak jauh beda dengan iterasi Jacobi. Pada metode iterasi Gauss-Seidel ini, nilai hasil perhitungan pada baris awal langsung digunakan untuk perhitungan nilai selanjutnya di dalam iterai. Oleh sebab itu konvergensi akan tercapai lebih cepat. [13] Sistem persamaan linear yang terdiri dari 4 persamaan seperti telah dituliskan pada pembahasan terdahulu, dapat juga diselesaikan secara iteratif, yang diuraikan sebagai berikut. Persamaan tersebut dituliskan kembali di bawah ini.

$$
a_{11} x_1 + a_{12} x_2 + a_{13} x_3 + a_{14} x_4 = b_1
$$
  
\n
$$
a_{21} x_1 + a_{22} x_2 + a_{23} x_3 + a_{24} x_4 = b_2
$$
  
\n
$$
a_{31} x_1 + a_{32} x_2 + a_{33} x_3 + a_{34} x_4 = b_3
$$
  
\n
$$
a_{41} x_1 + a_{42} x_2 + a_{43} x_3 + a_{44} x_4 = b_4
$$

Disusun kembali sistem persamaan linear tersebut, dengan persyaratan diagonal utama bukan nol.

$$
x_1 = \frac{b_1 - a_{12}x_2 - a_{13}x_3 - a_{14}x_4}{a_{11}}
$$

$$
x_2 = \frac{b_2 - a_{21}x_1 - a_{23}x_3 - a_{24}x_4}{a_{22}}
$$

$$
x_3 = \frac{b_3 - a_{31}x_1 - a_{32}x_2 - a_{34}x_4}{a_{33}}
$$

$$
x_4 = \frac{b_4 - a_{41}x_1 - a_{42}x_2 - a_{43}x_3}{a_{44}}
$$

[14]

# **3. HASIL DAN PEMBAHASAN**

3.1 Analisis Metode Gauss-Jordan

Salah satu metode yang dapat digunakan untuk menyelesaikan sistem persamaan linear adalah metode eliminasi Gauss-Jordan. Metode ini diberi nama Gauss-Jordan untuk menghormati Carl Friedrich Gauss dan Wilhelm Jordan. Metode ini sebenarnya adalah modifikasi dari metode eliminasi Gauss, yang dijelaskan oleh Jordan di tahun 1887. Metode Gauss-Jordan ini menghasilkan matriks dengan bentuk baris eselon yang tereduksi (reduced row echelon form), sementara eliminasi Gauss hanya menghasilkan matriks sampai pada bentuk baris

eselon (row echelon form). Sebagai gambaran penyelesaian sistem persamaan linear dengan metode Gauss-Jordan, peneliti akan menggunakan sistem persamaan linear seperti berikut.

$$
a_{11}x_1 + a_{12}x_2 + a_{13}x_3 = c_1 a_{21}x_1 + a_{22}x_2 + a_{23}x_3 = c_2 a_{31}x_1 + a_{32}x_2 + a_{33}x_3 = c_3
$$

Sistem persamaan linear tersebut diubah ke dalam bentuk matriks augmentasi (A|b) sehingga bentuknya menjadi seperti berikut.

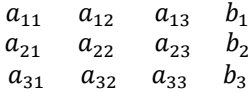

Setelah itu lakukan operasi baris elementer pada matriks auqmentasi (A|b) tersebut untuk mengubah matriks A ke dalam bentuk baris eselon yang tereduksi.

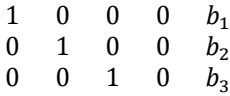

Berikut merupakan langkah-langkah penyelesaian sistem persamaan linear menggunakan metode Gauss-Jordan: a. Ubah sistem persamaan linear yang ingin dihitung menjadi matriks augmentasi (A|b).

b. Lakukan operasi baris elementer pada matriks (A|b) untuk mengubahnya ke dalam bentuk baris eleson yang tereduksi.

#### 3.2 Analisis Metode Gauss-Seidel

Metode Gauss-Seidel merupakan metode yang mirip dengan metode Gauss-Jordan yang juga digunakan untuk menyelesaikan sistem persamaan linear dengan variabel yang lebih banyak. Perbedaannya adalah metode Gauss-Seidel termasuk ke dalam kelompok metode iterasi, yang dapat langsung dioperasikan dengan memanfaatkan sistem persamaan linear yang dihitung tanpa perlu dikonversi ke dalam bentuk matriks seperti yang dilakukan dalam proses perhitungan dengan metode Gauss-Jordan. Sebagai gambaran untuk menyelesaian sistem persamaan linear dengan metode Gauss-Seidel, peneliti akan menggunakan tiga persamaan linear dengan bentuk seperti berikut:

$$
a_{11}x_1 + a_{12}x_2 + a_{13}x_3 = c_1 a_{21}x_1 + a_{22}x_2 + a_{23}x_3 = c_2 a_{31}x_1 + a_{32}x_2 + a_{33}x_3 = c_3
$$

Sama seperti yang dilakukan dalam penerapan metode Gauss-Jordan,  $x_1$  akan dihitung dengan persamaan pertama,  $x_2$  dengan persamaan kedua, dan  $x_3$  dengan persamaan ketiga, seperti berikut:

$$
x_1 = \frac{1}{a_{11}} (c_1 - a_{12}x_2 - a_{13}x_3)
$$
  
\n
$$
x_2 = \frac{1}{a_{22}} (c_2 - a_{21}x_1 - a_{23}x_3)
$$
  
\n
$$
x_3 = \frac{1}{a_{33}} (c_3 - a_{31}x_1 - a_{32}x_2)
$$

Ketiga persamaan linear diatas digunakan untuk mencari nilai pada variabel-variabel yang ada dalam komposisi sistem persamaan linearnya yakni nilai  $x_1, x_2$ , dan  $x_3$ .

Berikut merupakan langkah-langkah penyelesaian sistem persamaan linear menggunakan metode Gauss-Seidel:

- a. Nyatakan setiap variabel dalam variabel-variabel yang lainnya.
- b. Tentukan banyaknya  $n$  atau jumlah iterasi yang akan dilakukan.
- c. Berikan nilai 0 untuk setiap variabel sebagai nilai awal.
- d. Gunakan nilai-nilai yang baru saja didapatkan untuk menghitung nilai suatu variabel tanpa menunggu pergantian iterasi.
- e. Lakukan langkah ke empat sebanyak  $n$  kali.

3.3 Analisis Perancangan Aplikasi Pembelajaran Metode Gauss-Jordan Dan Metode Gauss-Seidel

Aplikasi pembelajaran metode Gauss-Jordan dan metode Gauss-Seidel dirancang dan dibangun dengan Visual Studio Code menggunakan bahasa pemrograman PHP sebagai dasarnya, dan penggunaan *Bootstrap*  merancang tampilkan antarmuka yang *responsive* serta MySql sebagai penyimpanan basis data.

3.3.1 Gambaran Umum Aplikasi Pembelajaran Metode Gauss-Jordan Dan Metode Gauss-Seidel

Aplikasi pembelajaran metode Gauss-Jordan dan metode Gauss-Seidel ini melibatkan dua aktor yaitu admin dan pengguna. Aplikasi terdiri dari delapan menu utama diantaranya menu "Materi, menu "Belajar", menu "Contoh Soal", menu "Video Pembelajaran", menu "Hubungi Kami", menu "Tentang Kami", menu "Update Contoh Soal", dan menu "Pengaturan Admin". Pengguna bertindak sebagai *user* yang hanya dapat menjalankan aplikasi dengan satu buah aksi yaitu *insert*, sedangkan admin bertindak sebagai pengelola *database*  yang bertugas untuk mengelola *database* dengan aksi *create, read, update,* dan *delete.*

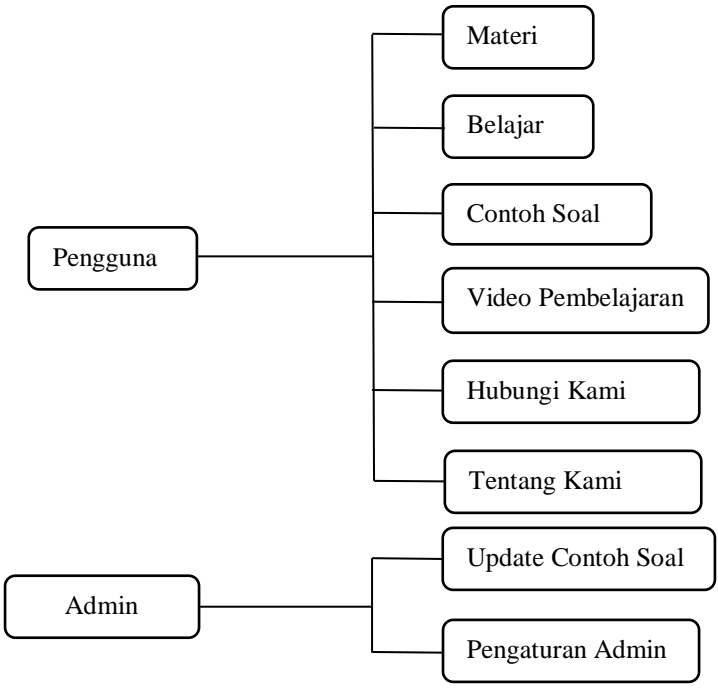

Gambar 1. Gambaran Umum Aplikasi Pembelajaran Metode Gauss-Jordan Dan Metode Gauss-Seidel

3.3.2 Proses Perhitungan Metode Gauss-Jordan dan Metode Gauss-Seidel

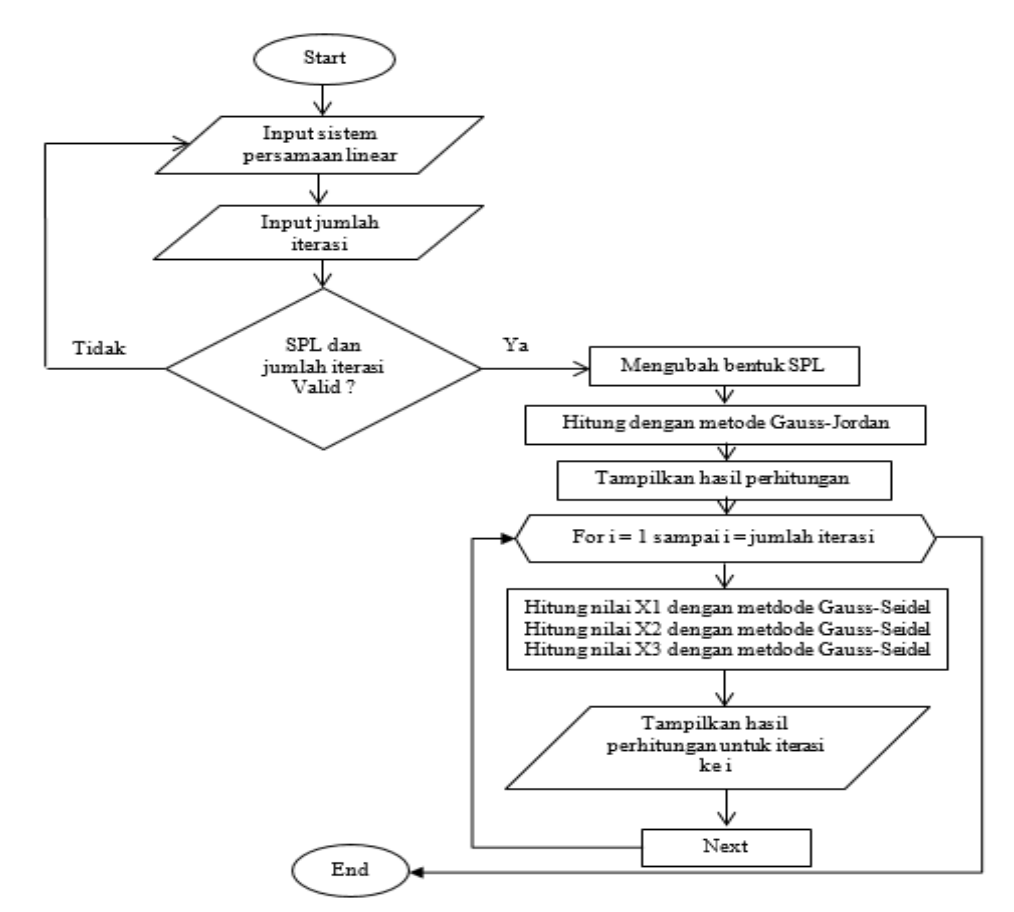

Gambar 2. Flowchart Perhitungan Metode Gauss-Jordan Dan Metode Gauss-Seidel

Perhitungan metode Gauss-Jordan dan metode Gauss-Seidel diawali dengan peng-*input*-an sistem persamaan linear dan jumlah iterasi yang akan dihitung oleh pengguna dengan memanfaatkan objek-objek yang ada berupa *textbox*, *combobox*, dan *button*. Sistem akan melakukan validasi terhadap data yang dimasukkan oleh pengguna ketika pengguna mengklik *button* "Hitung" sebelum proses perhitungan dilakukan. Setelah itu hasil perhitungan akan disimpan ke dalam *database* apabila pengguna menginginkannya dan dapat dilihat kembali dengan mengklik *button* "History".

Proses perhitungan metode Gauss-Jordan dan metode Gauss-Seidel dimulai dengan peng-*input*-an sistem persamaan linear dan jumlah iterasi oleh pengguna. Jika sistem persamaan linear dan jumlah iterasi sudah valid, maka sistem persamaan linear tersebut diubah ke dalam bentuk SPL dan matriks yang akan digunakan untuk menghitung nilai X1, X2, dan X3. Setelah itu, nilai X1, X2, dan X3 akan dihitung dan hasil perhitungan akan ditampilkan sebanyak jumlah iterasi yang telah di-*input*-kan. Apabila sistem persamaan linear atau jumlah iterasi yang di-*input*-kan tidak valid, maka sistem akan memunculkan pesan kesalahan "Inputan Tidak Valid !" dan pengguna akan langsung diarahkan untuk melakukan proses peng-*input*-an ulang.

3.4 Perancangan Unified Modeling Language (UML)

3.4.1 Diagram Use Case

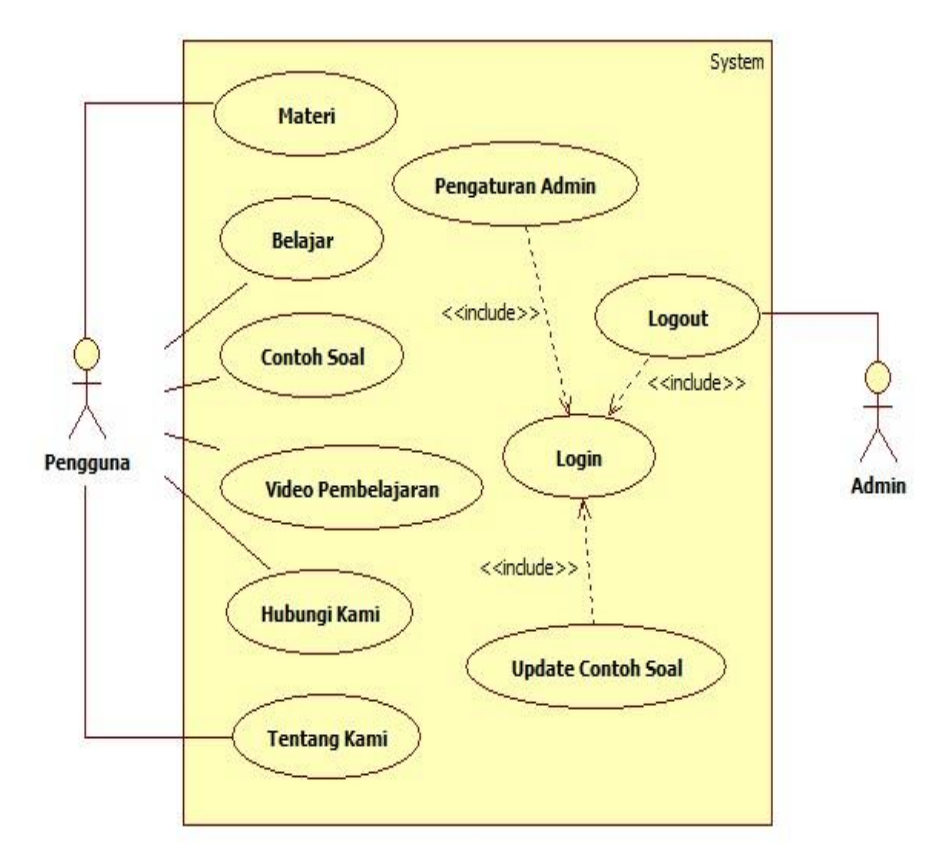

Gambar 3. Diagram Use Case Aplikasi

Berdasarkan diagram *use case* pada gambar di atas, dapat dilihat bahwa terdapat lima aktivitas yang dapat dilakukan oleh pengguna dalam sistem ini antara lain Materi, Belajar, Contoh Soal, Video Pembelajaran, Hubungi Kami, dan Tentang Kami. Adapun proses manajemen *database* yang hanya dapat dilakukan oleh admin dengan melalui proses *login* terlebih dahulu berupa proses penambahan, pengubahan, dan penghapusan data serta pengaturan admin.

#### 3.4.2 Diagram Sekuen Belajar

Berikut merupakan penjelasan mengenai diagram sekuen belajar pada gambar 5:

- a. Ketika pengguna memilih menu "Belajar" yang ada pada halaman materi, sistem akan merespon dengan menampilkan *form* hitung di dalam halaman belajar.
- b. Setelah itu, pengguna dapat meng-*input*-kan sistem persamaan linear dan jumlah iterasi ke dalam objekobjek yang telah disediakan berupa *textbox* dan *combobox*. Terdapat juga *button* "Hitung" untuk memulai proses perhitungan.
- c. Ketika pengguna mengklik tombol "Hitung", sistem akan melakukan validasi terhadap *input*-an. Jika valid, maka sistem akan melakukan perhitungan untuk mencari nilai dari  $x_1$ ,  $x_2$ , dan  $x_2$  dengan menggunakan metode Gauss-Jordan dan metode Gauss-Seidel serta menampilkan langkah-langkah perhitungan sehingga pengguna dapat memahaminya.

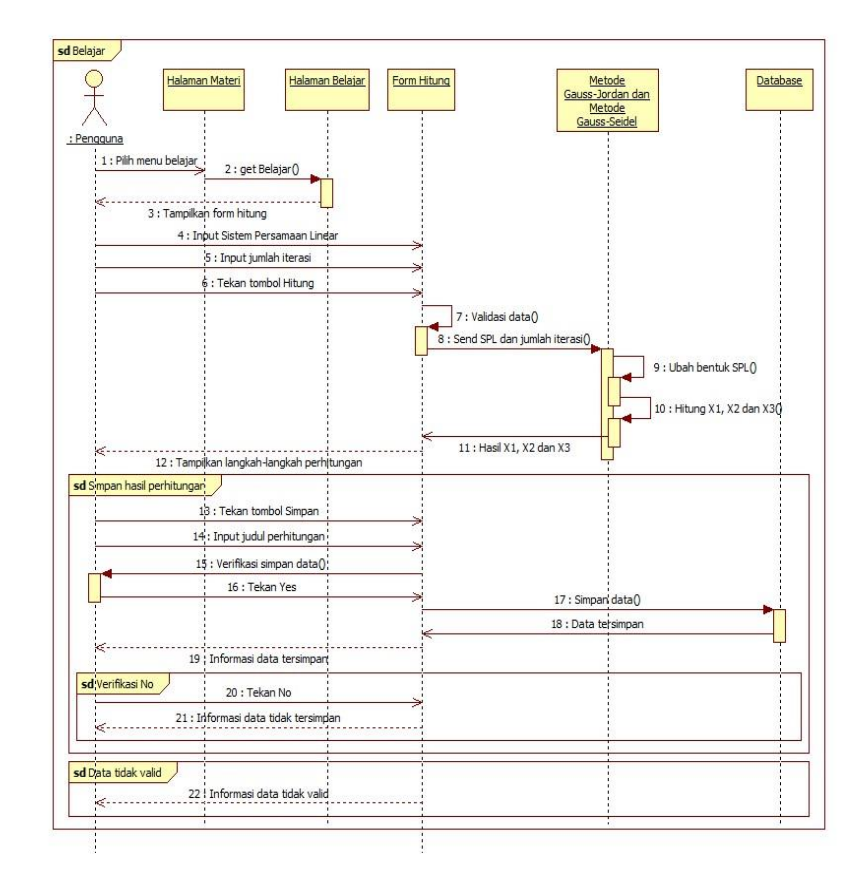

Gambar 4. Diagram Sekuen Belajar

### 3.5 Tampilan Aplikasi

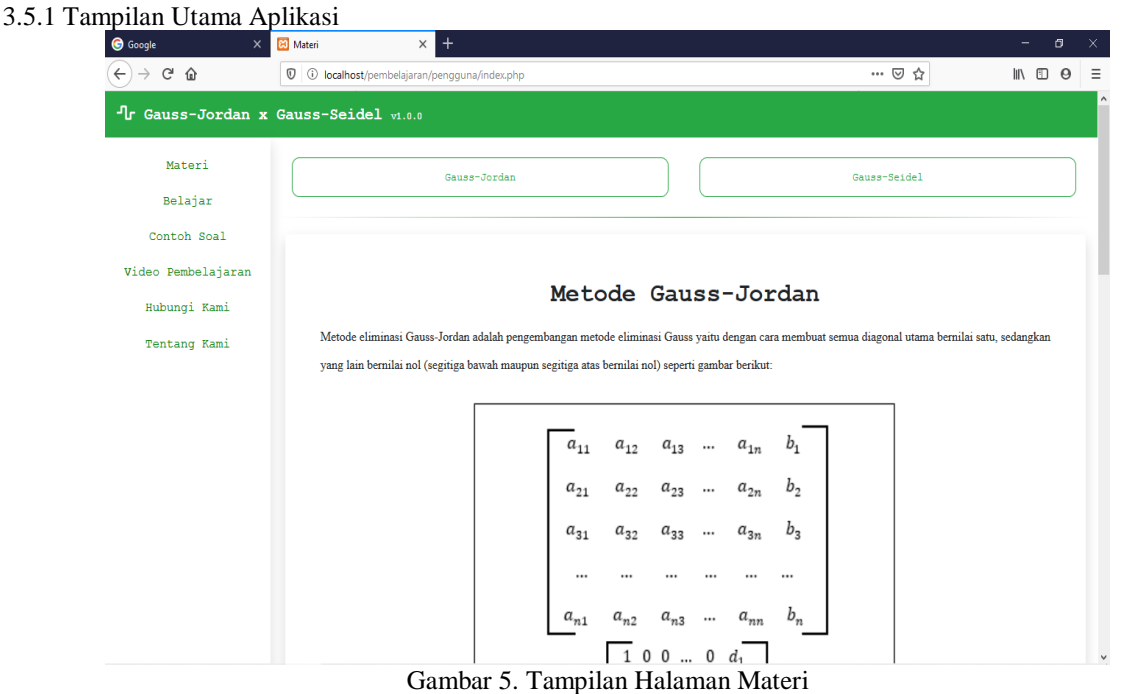

Gambar 5 merupakan tampilan halama utama aplikasi yaitu halaman Materi. Pada halaman materi terdapat enam menu utama diantaranya menu Materi, Belajar, Contoh Soal, Video Pembelajaran, Hubungi Kami, Tentang Kami. Setiap menu memiliki fungsi masing-masing yaitu:

- a. Materi : Tampilan awal aplikasi saat diakses yang menampilan materi-materi yang berkaitan dengan metode Gauss-Jordan dan metode Gauss-Seidel.
- b. Belajar : Melakukan perhitungan sistem persamaan linear dengan metode Gauss-Jordan dan metode Gauss-Seidel dengan menampilkan langkah-langkah perhitungan serta grafik dari hasil akhir perhitungan.
- c. Contoh Soal : Menampilkan contoh soal sistem persamaan linear yang dapat dihitung secara manual.
- d. Video Pembelajaran : Menampilkan video-video yang berkaitan dengan proses perhitungan sistem persamaan linear dengan metode Gauss-Jordan dan metode Gauss-Seidel.
- e. Hubungi Kami : Menampilkan informasi kontak admin yang dapat dihubungi.
- f. Tentang Kami : Menampilkan informasi tentang data diri peneliti dan aplikasi.

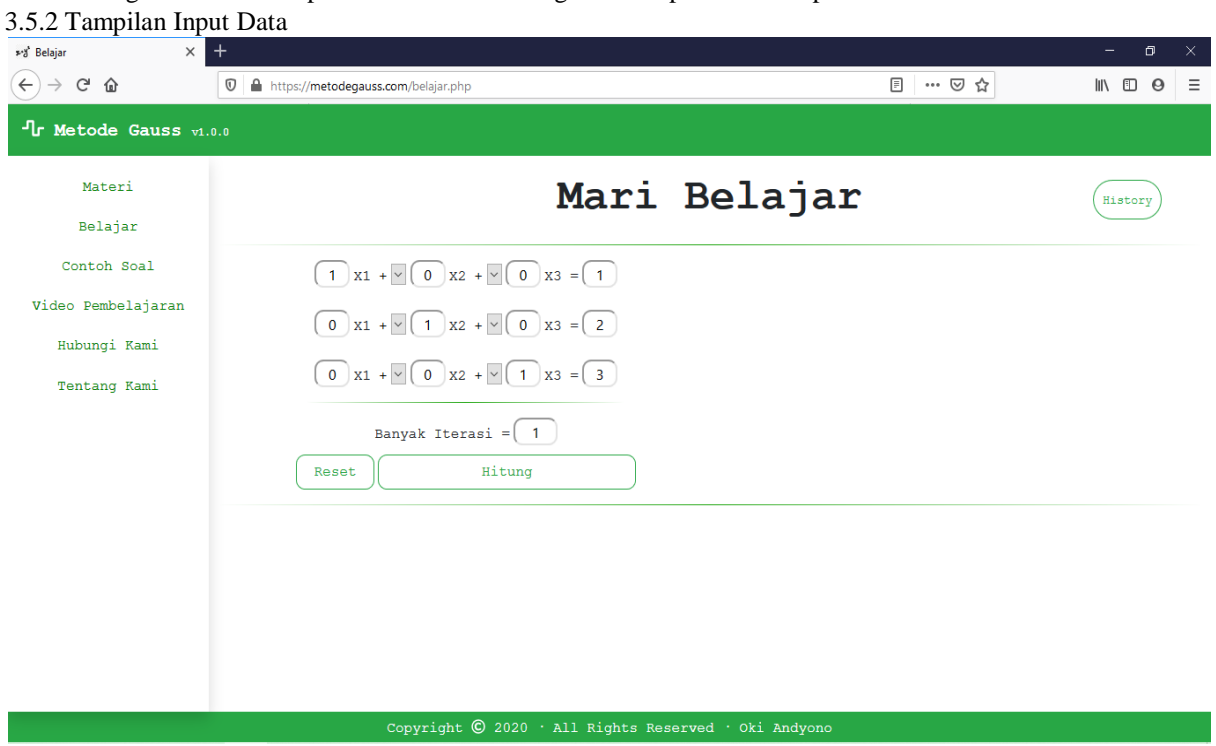

Gambar 6. Tampilan Form Input Data

Ketika pengguna memilih menu Belajar, maka sistem akan menampilkan form Belajar yang digunakan untuk meng-*input* data seperti pada gambar 6. Terdapat beberapa buah *textbox* dan *combobox* untuk peng-*input*an sistem persamaan linear dan jumlah iterasi, serta satu buah *button* Reset, Hitung, dan History. *Button* Reset untuk mengosongkan semua *textbox* dan mengembalikan nilai *combobox* menjadi "+" serta menghilangkan semua perhitungan yang dilakukan sebelumnya. *Button* History untuk pindah ke halaman History dan *button*  Hitung untuk menghitung sistem persamaan linear dan jumlah iterasi yang di-*input* dengan metode Gauss-Jordan dan metode Gauss-Seidel.

3.5.3 Tampilan Hasil Perhitungan

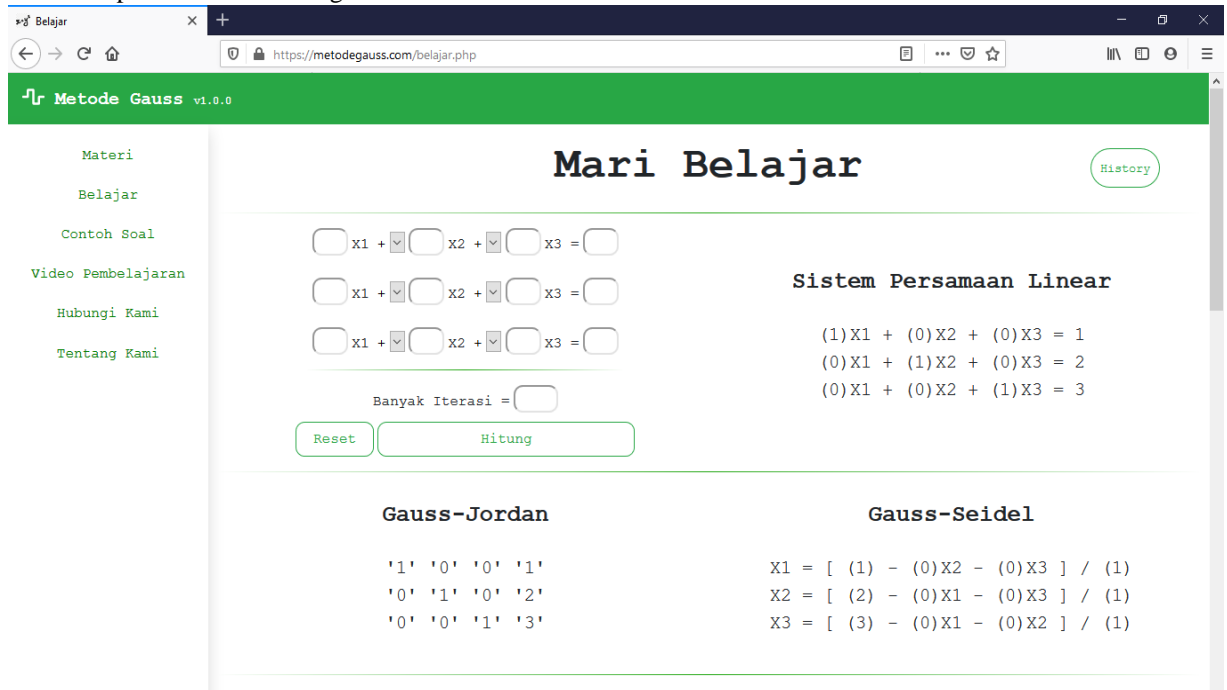

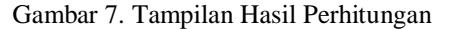

Ketika *button* Hitung diklik, maka sistem persamaan linear dan jumlah iterasi yang di-*input* dihitung menggunakan metode Gauss-Jordan dan metode Gauss-Seidel dan ditampilkan mulai dari awal perhitungan hingga mendapatkan hasil akhir. Gambar 7 dan gambar 8 merupakan proses perhitungan dan gambar 9 merupakan grafik dari hasil akhir perhitungan.

| ** Belajar                                   | $\times$ +                                                      | $\sigma$<br>$\mathbb{R}^{\times}$                                          |  |  |  |
|----------------------------------------------|-----------------------------------------------------------------|----------------------------------------------------------------------------|--|--|--|
| $\left( \leftarrow \right)$<br>$C$ $\hat{w}$ | $\mathbb{O}$ $\blacksquare$ https://metodegauss.com/belajar.php | 日 … ▽ ☆<br>$\mathbb{I}$ $\mathbb{I}$ $\mathbb{O}$ $\mathbb{O}$<br>$\equiv$ |  |  |  |
|                                              |                                                                 | $\wedge$                                                                   |  |  |  |
|                                              |                                                                 |                                                                            |  |  |  |
|                                              | Proses Perhitungan Gauss-Jordan                                 | Proses Perhitungan Gauss-Seidel                                            |  |  |  |
|                                              | Bentuk Akhir Matriks                                            | Iterasi ke-1                                                               |  |  |  |
|                                              | <b>111 101 101 111</b>                                          |                                                                            |  |  |  |
|                                              | 101 111 101 121                                                 | $X1 = [ (1) - (0)0 - (0)0 ] / (1) = 1$                                     |  |  |  |
|                                              | 101 101 111 131                                                 |                                                                            |  |  |  |
|                                              |                                                                 | $X2 = [ (2) - (0)1 - (0)0 ] / (1) = 2$                                     |  |  |  |
|                                              | Hasil Perhitungan Gauss Jordan                                  |                                                                            |  |  |  |
|                                              | $X1 = 1$                                                        | $X3 = [ (3) - (0)1 - (0)2 ] / (1) = 3$                                     |  |  |  |
|                                              | $X2 = 2$                                                        |                                                                            |  |  |  |
|                                              | $X3 = 3$                                                        | Hasil Perhitungan Gauss Seidel                                             |  |  |  |
|                                              |                                                                 | $X1 = 1$                                                                   |  |  |  |
|                                              |                                                                 | $X2 = 2$                                                                   |  |  |  |
|                                              |                                                                 | $X3 = 3$                                                                   |  |  |  |
|                                              |                                                                 |                                                                            |  |  |  |
|                                              | Grafik Hasil Akhir Kedua Metode<br>Gauss-Jordan<br>Gauss-Seidel |                                                                            |  |  |  |
|                                              |                                                                 |                                                                            |  |  |  |
|                                              |                                                                 |                                                                            |  |  |  |

Gambar 8. Tampilan Hasil Perhitungan Lanjutan - 1

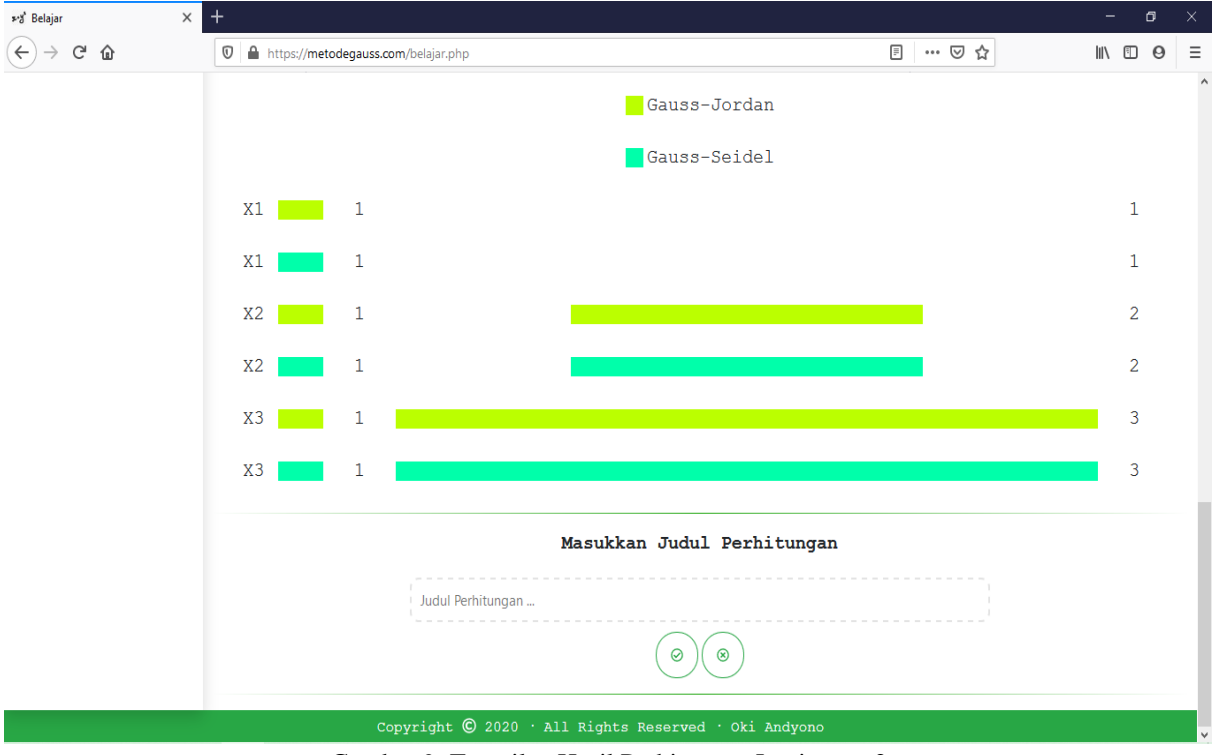

Gambar 9. Tampilan Hasil Perhitungan Lanjutan - 2

# 3.6 Pengujian Aplikasi

Pengujian aplikasi merupakan proses mengeksekusi program yang telah dibangun yang bertujuan untuk mengevaluasi kemampuan sebuah program atau sistem dan menentukan apakah program tersebut dapat berjalan sesuai dengan hasil yang diharapkan. Dalam proses pengujian aplikasi, peneliti mencoba beberapa kasus untuk memastikan bahwa program yang dihasilkan sesuai dengan kebutuhan yang sebelumnya ditentukan dan tidak mengandung bug. Berikut ini merupakan hasil pengujian aplikasi yang peneliti sajikan dalam bentuk tabel:

 $\ddot{\ }$ 

Tabel 1. Hasil Pengujian Aplikasi

| N <sub>o</sub> | Skenario Pengujian                                                                                                    | Hasil Pengujian                                                                                                    | Hasil Yang Diharapkan                                                                                                    | Kesimpulan |
|----------------|----------------------------------------------------------------------------------------------------|----------------------------------------------------------------------------------------------------|----------------------------------------------------------------------------------------------------|------------|
| 1              | Mengosongkan<br>semua textbox dan<br>mengklik button<br>Hitung.                                                                                    | $\widehat{+}$ + $\sigma$ $\alpha$<br>$\dot{\gamma} \equiv -$ E<br><b>B. B. Hastheldspassenticial de</b><br>1100E<br><sup>F</sup> ir Metode Gauss (1.1.)<br>Kotori<br>Mari Belajar<br>(m)<br>Bolagar<br>Ocenth Beal<br>$\bigcirc u\cdot\mathbb{F}\bigcirc u\cdot\mathbb{F}\bigcirc u\cdot\bigcirc$<br>tido fonbelajara<br><u>termine</u> }a +E⊜a -⊝<br><b>Educați Simi</b><br>$\bigcirc u\cdot\mathbb{F}\bigcirc u\cdot\mathbb{F}\bigcirc u\cdot\bigcirc$<br>testan Sati<br>Bergak Itarasi =<br>Hitang                                                                                                    | Aplikasi menolak untuk<br>melakukan perhitungan<br>dan border dari semua<br>textbox akan berwarna<br>merah.                                                  | Valid      |
| $\overline{2}$ | Mengisi textbox<br>untuk input-an<br>sistem persamaan<br>linear dengan nilai<br>lebih dari 99 dan<br>999 kemudian<br>mengklik button<br>Hitung.    | $6 + 8$<br>$0 - 00$<br>$\mathbb{N} \oplus \Theta \equiv$<br>0 @ tracinatelessantes<br>Tr Metode Gauss vill<br><b>Sateri</b><br>Mari Belajar<br>$(n_{\text{mag}})$<br>relator<br>$\boxed{100}$ x1 + $\boxed{100}$ x2 + $\boxed{100}$ x2 + $\boxed{100}$<br>Contoh Soal<br><b>Tideo Penbelajaran</b><br>$(100)x1 + (110)x2 + (100)x3 = 000$<br><b>Bibangi</b> Rani<br>$\begin{tabular}{ c c c } \hline \multicolumn{1}{ c }{\textbf{Pascider of self-irroities in}\\ \hline $\left( 100 \right) \text{x1 } + \frac{10}{10} \left( 10 \right) \text{x2 } + \frac{10}{10} \left( 100 \right) \text{x3 } + \left[ 000 \right] } \end{tabular}$<br>Tentang Rati<br>Bavyak Ituzani $\circ \boxed{5}$<br>Situng                                            | Proses perhitungan<br>tidak akan bisa<br>dilakukan dan akan ada<br>informasi di setiap<br>textbox bahwa input-an<br>tidak boleh melebihi 99<br>dan 999.      | Valid      |
| 3              | Mengisikan textbox<br>untuk inputan iterasi<br>dengan nilai lebih<br>dari lima kemudian<br>mengklik button<br>Hitung.                              | $(+) + C$ $\Omega$<br>$\begin{smallmatrix}\square & \cdots & \square & \Uparrow\\ \vdots & \cdots & \square & \Uparrow \end{smallmatrix}$<br>$\mathbb{B} \oplus \Theta \quad \Xi$<br>C @ http://windigass.com/tirity.com<br>fir Metode Gauss (c.c.)<br>Xeteri<br>Mari Belajar<br>(mag)<br>Balajar<br>Costoh Scal<br>$\boxed{20 \text{ x1} + 11 \text{ x2} + 11 \text{ x3} + 11 \text{ x4}}$<br>Vidao Centelajaran<br>$\boxed{1}$ xi - $\boxed{1}$ xi - $\boxed{1}$ xi - $\boxed{1}$ xi - $\boxed{1}$<br><b>Babungi Kani</b><br>$\boxed{4.31 + 2.1 + 3.2 + 3.00} \times 3.3 + 18$<br>Tentany Rani<br>Easyak Iterasi $\cdot$ $\boxed{6}$<br>Ris Roccitzautriconcrete)<br><b>Baset</b><br>$\emptyset$ 2020 $\oplus$ All Rights Reserved $\oplus$ Oki. | Proses perhitungan<br>tidak akan bisa<br>dilakukan dan akan ada<br>informasi pada textbox<br>iterasi bahwa input-an<br>tidak boleh melebihi<br>lima.         | Valid      |
| $\overline{4}$ | Mengisi textbox<br>untuk input-an<br>sistem persamaan<br>linear dengan nilai<br>kurang dari -99 dan<br>-999 kemudian<br>mengklik button<br>Hitung. | - 6 -<br>$(+) + C$ &<br>$B - B \phi$<br>$\mathbb{R} \oplus \mathbb{R} \quad \equiv$<br>0 & MosPrehossaugusterer,<br>-<br>Tr Metode Gauss v.s.<br>Materi<br>Mari Belajar<br>$\underbrace{\text{meas}}$<br>Belajar<br>Costch Scal<br>$\boxed{400} \text{m} + \boxed{400} \text{m} + \boxed{400} \text{m} + \frac{1}{200} \text{m}$<br>Video Fembelajara<br>$\boxed{400} \pm 1 + \boxed{400} \pm 2 + \frac{1}{2} \boxed{400} \pm 3 + \boxed{400}$<br>Mitungi Kani<br>Tentang Bani<br>Danyak Therasi + 3<br>titung<br>faset.<br>opyright © 2020 · All Rights Reserved · Oki And                                                                                                    | Proses perhitungan<br>tidak akan bisa<br>dilakukan dan akan ada<br>informasi di setiap<br>textbox bahwa input-an<br>tidak boleh kurang dari<br>-99 dan -999. | Valid      |

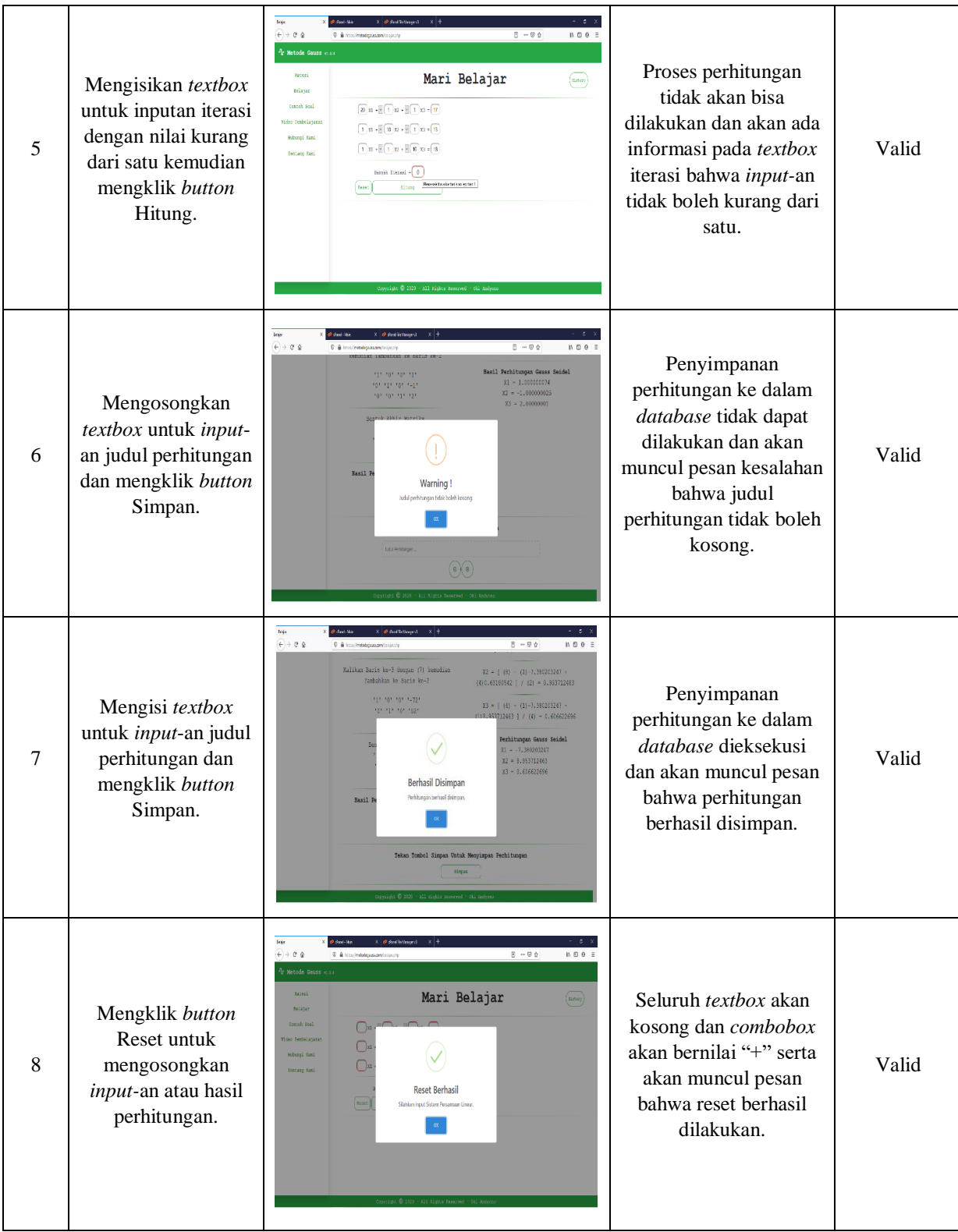

Berdasarkan hasil pengujian yang dapat dilihat pada tabel 1, maka dapat ditarik kesimpilan bahwa aplikasi yang dirancang dapat menghitung input-an berupa sistem persamaan linear yang valid dengan proteksi yang meminimalisir adanya *bug* atau *error*, sehingga langkah-langkah perhitungan dari awal sampai mendapatkan hasil akhir dapat ditampilkan.

# **4. KESIMPULAN**

Berdasarkan hasil implementasi dan pengujian aplikasi pembelajaran metode Gauss-Jordan dan metode Gauss-Seidel berbasis *web* yang sudah dibahas pada bab-bab sebelumnya, maka penulis dapat menarik beberapa kesimpulan sebagai berikut:

- a. Aplikasi pembelajaran metode Gauss-Jordan dan metode Gauss-Seidel dapat membantu pengguna untuk menambah pemahaman mengenai metode Gauss-Jordan dan metode Gauss-Seidel termasuk proses perhitungannya.
- b. Aplikasi pembelajaran metode Gauss-Jordan dan metode Gauss-Seidel dapat menampilkan langkah-langkah perhitungan mulai dari awal hingga mendapatkan hasil akhir yang akurat.
- c. Aplikasi pembelajaran metode Gauss-Jordan dan metode Gauss-Seidel dapat menghasilkan hasil akhir berupa grafik yang dapat membantu pengguna untuk melihat perbedaan hasil perhitungan yang di dapatkan dari penerapan metode Gauss-Jordan dan metode Gauss-Seidel.
- d. Aplikasi pembelajaran metode Gauss-Jordan dan metode Gauss-Seidel berbasis *web* dirancang fleksibel menyesuaikan dengan ukuran resolusi layar, sehingga dapat diakses melalui perangkat komputer maupun perangkat *mobile*.

# **5. SARAN**

Setelah melakukan implementasi aplikasi pembelajaran metode Gauss-Jordan dan metode Gauss-Seidel, peneliti menyadari bahwa software yang telah dirancang dan dibangun masih belum sempurna. Oleh karena itu, peneliti memberikan beberapa saran agar aplikasi dapat dikembangkan lebih lanjut pada penelitian selanjutnya, antara lain:

- a. Pengguna dapat melihat *history* perhitungan yang pernah dilakukan secara pribadi.
- b. Pengguna dapat membagikan materi atau video pembelajaran sehingga aplikasi juga menjadi wadah bagi para pengguna untuk saling berbagi ilmu.
- c. Efek animasi pada saat menampilkan hasil perhitungan sehingga lebih menarik.
- d. Bentuk dan desain grafik yang lebih fleksibel mengikuti ukuran resolusi layar dan menarik.

# **UCAPAN TERIMA KASIH**

Dalam penelitian ini, penulis banyak mendapat bantuan dari berbagai pihak berupa bimbingan, petunjuk data, informasi, saran maupun dorongan moril, maka pada kesempatan ini penulis mengucapkan terima kasih kepada civitas akademika Fakultas Teknologi Informasi Universitas Widya Dharma Pontianak, kepada keluarga dan sahabat tercinta yang telah banyak memberikan bantuan dan dorongan selama penulis menjalani studi hingga selesainya penelitian ini.

# **DAFTAR PUSTAKA**

- [1] Fatta, Al Hanif dan Robert Marco. (2015). "Analisis Pengembangan dan Perancangan Sistem Informasi Akademik Smart Berbasis Cloud Computing Pada Sekolah Menengah Umum Negeri (SMUN) Di Daerah Istimewa Yogyakarta." Jurnal Telematika. Vol.8 No.2
- [2] Muharto, dan Arsandy Ambarita. (2016). Metode Penelitian Sistem Informasi. CV Budi Utama. Yogyakarta.
- [3] Hutahaean, Jeperson. (2014). Konsep Sistem Informasi. Edisi 1. Deepublish. Yogyakarta.
- [4] Krismiaji. (2015). Sistem Informasi Akuntansi. Edisi Keempat. Sekolah Tinggi Ilmu Manajemen YKPN. Yogyakarta.
- [5] Krismiaji. (2015). Sistem Informasi Akuntansi. Edisi Keempat. Sekolah Tinggi Ilmu Manajemen YKPN. Yogyakarta.
- [6] Kadir, Abdul. (2014). Pengenalan Sistem Informasi. Edisi Revisi. Andi. Yogyakarta.
- [7] Hanafi, Halid, La Adu, dan H. Muzakkir. (2019). Profesionalisme Guru dalam Pengelolaan Kegiatan Pembelajaran di Sekolah. Deepublish. Yogyakarta.
- [8] Suardi, Moh. (2018). Belajar dan Pembelajaran. Deepublish. Yogyakarta.
- [9] Rahmi dan Mulia Suryani. (2018). Buku Ajar Program Linear. Deepublish. Yogyakarta.
- [10] Andari, Ari. (2017). Aljabar Linear Elementer. UB Press. Malang.
- [11] Rahmad, Eng.Cahya, Deasy Sandhya E.I., dan Yan Watequlis S. (2018). Metode Numerik. Polinema Press. Malang.
- [12] Rahmi dan Mulia Suryani. (2018). Buku Ajar Program Linear. Deepublish. Yogyakarta.
- [13] Rahmad, Eng.Cahya, Deasy Sandhya E.I., dan Yan Watequlis S. (2018). Metode Numerik. Polinema Press. Malang.
- [14] Yulistiyanto, Bambang. (2016). Metode Numerik Aplikasi untuk Teknik Sipil. Gadjah Mada University Press. Yogyakarta.